要項の手引き

- 1 まず,メールをひらかれたら,コンピューターのマイドキュメントに このファイルを保存して下さい。 (せっかく作成したデーターを消さないようにしておくためです。)
- 2 要項を熟読して下さい。
- 3 申込書作成手順
	- はじめに,参加申込書兼エントリー用紙は以下の3通りで使用します。
		- Ⅰ 近畿選抜京都府予選会の参加申込書
		- Ⅱ 近畿選抜京都府予選会の冊子の原稿

Ⅲ 近畿選抜京都府予選会のエントリー表兼学校長の出場許可書。 (Ⅱに関しましては,冊子に選手氏名・写真を掲載することをご了 承下さい。写真について同意が取れないチームで添付不可のチー ムはその旨をお知らせください。)

- ① 参加申込書兼エントリー用紙を開いて下さい。 ※単独チーム用はブルー,合同チーム用はレッドのシート 見出しです。 ※印刷時に,印刷範囲を変更しないでご使用下さい。
- ② 学校名を記入して下さい。 ・国立,私学の学校も正式の校名を使用して下さい。 ・公立の学校は,~市立を記入した学校名をご記入下さい。
- ③ 監督・コーチ・マネージャーをフルネームでご記入下さい。 ※なお、姓と名の間はスペースを1つ入れて下さい。それ以外 にスペースは入れないで下さい。(冊子にしたときに字の大きさ が小さくなります。)
	- ※外字は表記出来ませんので,使用しないで下さい。
- ④ 選手名を③と同様の形式でご記入下さい。
- ⑤ 主将の番号を,1→①のように丸で囲んだ文字にして下さい。
- ⑥ 学年は,アラビア数字のみでご記入下さい。 (「2年」等「年」は省略して下さい。)
- ⑦ 身長は小数と単位を使用しないで「174」のようにアラビア数 字のみでご記入下さい。
- ⑧ エントリー用紙パンフレット部数に、購入される冊子部数をご記 入下さい。不必要の場合は「0」を記入して下さい。(1部400 円です。各チーム1部は進呈します。参加料振込時にパンフ レット代金も納入して下さい。)
- ⑨ 各チーム緊急連絡先を必ず入力してください。

⑩ ファイルを保存して下さい。その後,電子メールにファイル(参 加申込書兼エントリー用紙を添付の上,申込先まで送信して 下さい。その際に使用されたメールアドレスに,受け取り確認 のメールや連絡をさせて頂きます。(受け取りの確認の返信が 無い場合はご連絡下さい。※1・2日中には返信します。)尚、 その後の連絡についてはMRSの一斉メールを使用しますの で、チーム責任者の登録メールに連絡事項が送信されるよう になります。

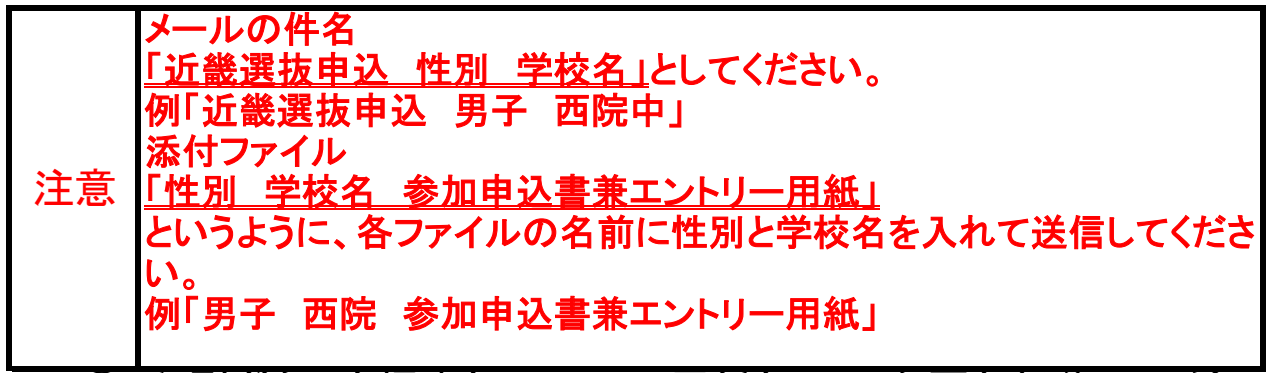

- ⑩ 印刷ボタンを押すとエントリー用紙として,必要な部分のみが 印刷されます。(※印刷範囲を変えないで下さい。)
- ⑪ 学校長の承認を得て下さい。 (日付・氏名・校長印の押印)
- ⑫ チーム紹介の入力とチーム写真の添付忘れずして下さい
- ⑬ 期日までに申込書JVA・MRS加入選手一覧・コーチ確認書 (必要なチーム)を郵送で、参加費・パンフレット代金は振込を して下さい。現金での受け付けはできませんので、ご了承くだ さい。

出場校へのお願い

パンフレットや記念Tシャツにつきましても、多数ご購入 いただかないと、大会運営に支障をきたすことも考えら れます。各出場チームにつきましては、1部・1枚でも多 く購入していただくようよろしくお願いします。

大会記念Tシャツ等につきましては、チームごとに業者を通じ て申込をお願いします。

注)プログラムや記念Tシャツ等、選手や保護者から連絡を顧問から 案内してもらえず、知らずに購入できなかったということがよくありま す。出場校につきましては、必ず選手・保護者に周知していただくよう 踊いいたし

広告につきましても、お知り合いの業者や企業、あるいはチームで出 していただくことも可能です。ご協力ください!